# DA-meter software development

Partners:

Agriculture Victoria Research

Instrument and Data Tools (ID Tools) Pty Ltd

Summerfruit Australia Ltd

AGRICULTURE VICTORIA

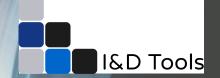

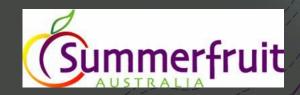

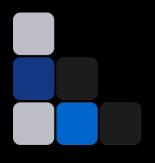

# Instruments & Data Tools

## **DASoftware**

User interface for handling DA Meter data

Daniel Pelliccia

Horticulture Innovation Fund GA-F692259482, "DA Meter software development"

idtools.com.au

#### **DASoftware:** features

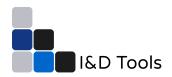

#### Data

- O Import DA meter data
- Basic stats on the data
- O Label data
- Export to Excel

#### Charts

- O Time charts → trends
- O Bar charts → comparisons

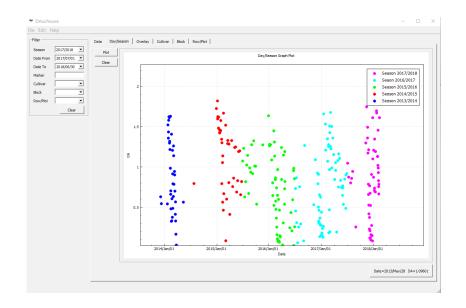

#### **DASoftware: installation**

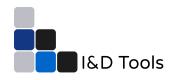

- 1) DASoftware can be downloaded as a compressed (zip) folder for Windows OS.
- 2) The first time:
  - a) Extract folder
  - b) Run VC\_redist.x64.exe
  - c) Run DAsoftware.exe
- 3) From then on simply run DAsoftware.exe

#### Download and user's manual

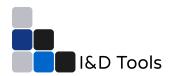

 Software and user's manual are available for download on the HIN website

http://www.hin.com.au/networks/profitablestonefruit-research/da-software

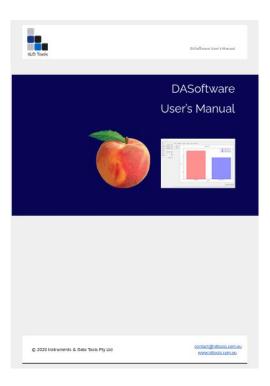

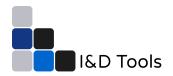

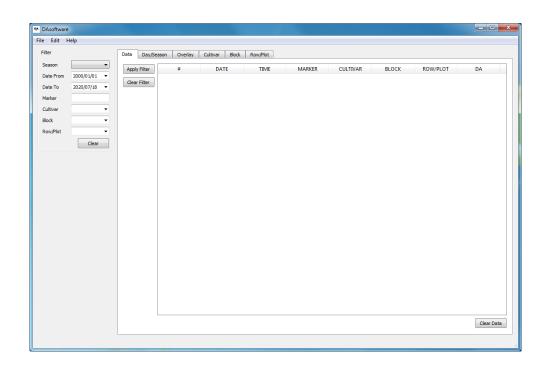

• Initial screen of the DASoftware

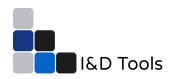

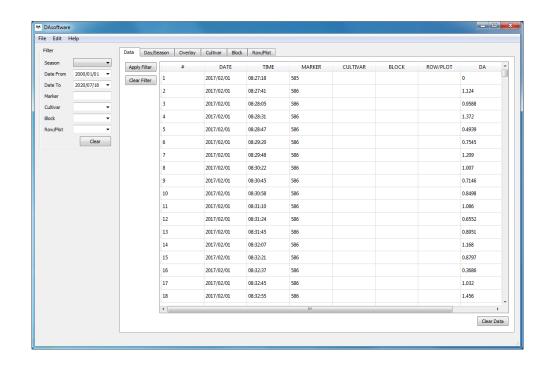

DA-meter data loaded from the SD card

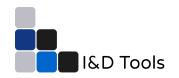

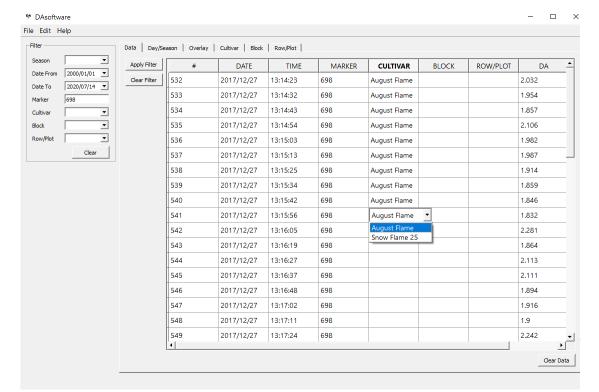

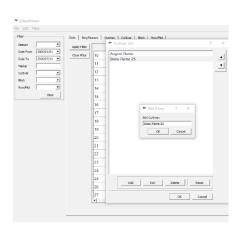

Selecting cultivars

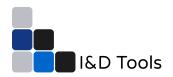

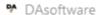

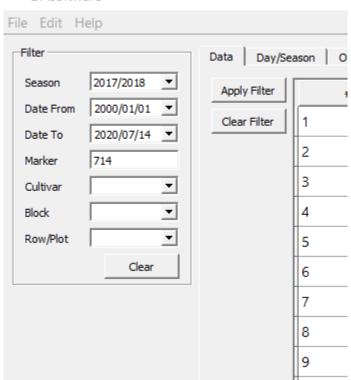

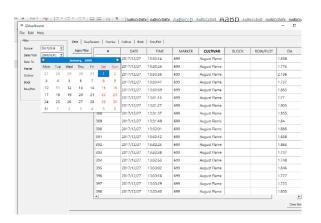

Selecting date range

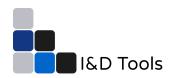

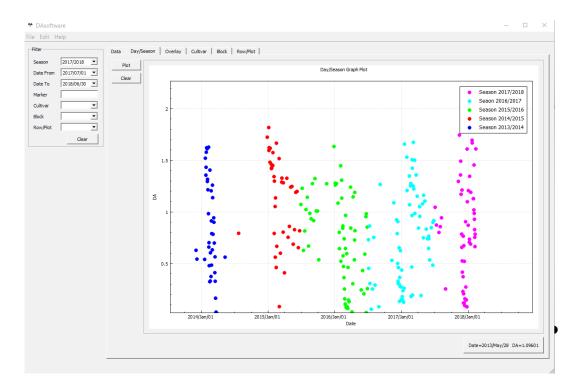

Comparing DA values across seasons

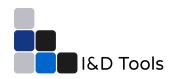

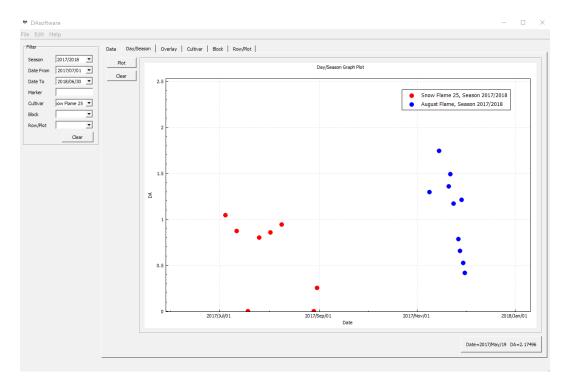

Comparing DA values between cultivars

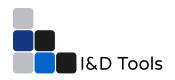

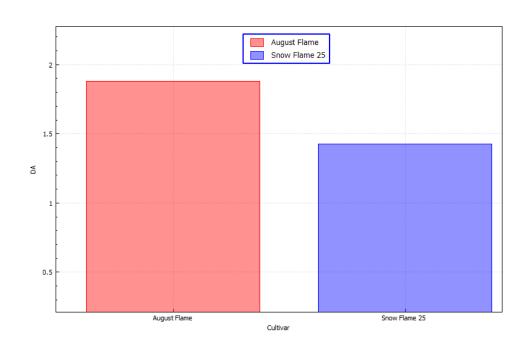

Bar chart: comparing average DA value across cultivars

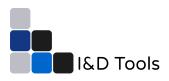

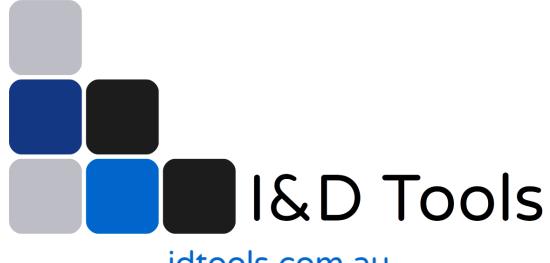

idtools.com.au